# The Contour Spectrum

Chandra jit L. Bajaj<sup>†</sup> Valerio Pascucci<sup>†</sup> Daniel R. Schikore<sup>‡</sup>

Shastra Lab Center for Image Analysis and Data Visualization Department of Computer Sciences Purdue University West Lafayette-Markette-Markette-Markette-Markette-Markette-Markette-Markette-Markette-Markette-Markette-Marke  $\{$ bajaj,pascucci,drs $\}$ @cs.purdue.edu

# **ABSTRACT**

We introduce the *contour spectrum*, a user interface component that improves qualitative user interaction and provides realty and the victor quantization in the victor  $\sim$ sualization of isocontours. The contour spectrum is a signature consisting of a variety of scalar data and con tour attributes, computed over the range of scalar values  $w \in \Re$ . We explore the use of surface area, volume, and gradient integral of the contour that are shown to be univariate B-spline functions of the scalar value  $w$  for multi-dimensional unstructured triangular grids. These quantitative properties are calculated in real-time and presented to the user as a collection of signature graphs (plots of functions of  $w$ ) to assist in selecting relevant isovalues  $w_0$  for informative visualization. For timevarying data, these quantitative properties can also be computed over time, and displayed using a 2D interface, giving the user an overview of the time-varying function, and allowing interaction in both isovalue and timestep. The effectiveness of the current system and potential extensions are discussed

Keywords: Visualization, Scalar Data, User Interfaces, Real-time Quantitative Query

#### $\mathbf 1$ Introduction

Exploratory visualization is an iterative process, with many visualization parameters to control. Without effective user-interface tools, the visualization user must rely on a-priori knowledge about the data of interest in choosing effective parameters. Informative and effective visualizations often mask the amount of time and effort which was required to create such a successful visualiza tion Recent approaches in user interfaces for control ling visualization parameters have aspired to provide the user with the tools to more rapidly choose parameters which result in an effective visualization.

Isocontouring is an example of particular interest with a relatively simple parameter, the isovalue. Because an isocontour effectively shows only a subset of the data, modi-cation of the isovalue and interactive display of one or more isocontours is often necessary to infer global structure of the scalar - eld from the scalar - eld from the display of control from the display of control from the display of control from the display of control from the display of control from the display of control fr tours. With the increasing size of typical datasets competing against the improved algorithms for computing contracted in the contract of the contracted user the contract of the contract of the contracted user  $\alpha$ assisting in isovalue selection can dramatically decrease the cycle from data acquisition to effective visualization.

We present a user interface for isocontouring which presents the user with a collection of data characteristics to aid in the selection of significant isovalues characteristic of signification of signification of significant  $\mathbf{C}$ acteristics such as surface area, volume, and gradient integral are shown to be univariate B-spline functions of the scalar value  $w \in \Re$  and are computed in real time. Presented with overlapping signature graphs, the user simply clicks in the scalar value dimension to se lect an isocontour level. Upon selecting an isovalue  $w_0$ , the interface displays the exact values of the character istic measures (limited, of course, by the accuracy of the given sampled data giving immediate quanti-ca tion. For time-varying data, the user may interact in 1D with the scalar value dimension, or in 2D with both scalar value  $(w)$  and time  $(t)$  dimensions. In the 2D interface, a single bivariate characteristic function of  $w$ and  $t$  is displayed as a colormap, allowing the user to select significant significant  $\alpha$  parameters that the parameters  $\alpha$ display of data characteristics over the entire range of  $w$ , the user gains a sense of the global characteristics of the scalar -eld and uses domainspeci-c knowledge to select isocontours of interest. We also suggest methods in which the computed metric properties can be used to automatically generate a set of significant isovalues why

see also http://www.cs.purdue.edu/research/shastra  $\cdot$  After Sept 1, 1997: Department of Computer Sciences  $\infty$ TICAM, University of Texas at Austin, Austin, TX 78712.

<sup>&</sup>quot;Current Address: F.O. Dox 808, Mail 5top L-301, Livermore, chi chooc, conthologically, gov

# 2 Related Work

Effective visualization interfaces and knowledge-based systems are increasingly important for rapidly creating useful visualizations from a constantly growing supply of data, which is also growing in size and complexity. A related example in scalar -eld visualization is that of selec tion of a transfer function, or colormap. He et al. introduce manual techniques for selecting transfer functions based on selective user re-nement from an initial palette of functions, as well as automated techniques based on desired characteristics of the resulting images [8]. Characteristics explored include image entropy, image variance, and edge content. Bergman et al. developed rulebased criteria for selecting colormaps, based the spatial frequency of the image and a user speci-ed representa tion task to determine the type of colormap which would most effectively present the data  $[3]$ .

In visualization of isocontours, a simple and common approach is to select a set of isovalues  $w_0$  which are evenly spaced throughout the range  $w$  of the function. It is clear that such a technique is prone to miss fea tures which may be considered important. The ability to select  $w_0$  and view isocontours in real-time allows the user to brown the scalar clear calculation of contents  $\mathbf{q}$  are seen the set however in the absence of additional guidance, the user may only use their prior knowledge of what they expect to see in the data, and query for isocontours in a trialand-error loop. In the following sections, we introduce a user interface which presents the user with quantitative information de-ned over the entire range of isovalues The interface serves the dual purpose of aiding the in teractive selection of isovalues and providing real-time feedback of quantitative information about the selected isocontour

#### -The Contour Spectrum

The *contour spectrum* consists of computed metrics over set of functions which provide a useful tool to enhance the interactive query of the dataset. One primary advantage of the the contour spectrum interface is that it allows one to display in a 2D image a "global" view of the examined scalar - eld independent of its dimensional electronic control independent of its dimension of its For example, in the display of a 3D isosurface, one contour component maybe be hidden inside another. If we associate the isocontour display with the contour tree (details follow) it becomes immediately clear that the current isosurface is composed of two components and hence we might need a clipping plane to look inside the current isosurface

Below we report on several examples of contour mea sures of general utility. Additional measures may be easily de-ned to enhance the approach both in general and for application dependent contour features

#### $3.1$ Isoline Length and Isosurface Area

In this section we introduce the methodology used for ecient exact quantitative queries over the scalar over the scalar In particular we determine a simple B-spline-based algorithm which allows the exact length (area) computation of an isocontour. The spline approach makes the computed data suitable for direct display in the contour spectrum

Given a D D scalar -eld we determine the exact length (area) value of any isocontour of height (scalar value)  $w$ . For unstructured triangular meshes these signature univariate functions are B-splines. Spline functions are easily displayed in the contour spectrum with out introducing additional approximations (with respect to the given sampled data), and at the same time is used to perform interactive quantitative queries The method generalizes to meshes of higher dimensions pro viding a means for analyzing (with the spectrum) and interactively perform quantitative queries on datasets of any dimension independently from the ability to dis play them

## 2D Contour Length

the two dimensional scalar case is the two two particularly simple ple and is treated in detail to introduce the general methodology which becomes increasingly useful for -eld dimensions three or higher.

eld composed of the scalar composed of the composed of the scalar section of the scalar section of the section of the section of the section of the section of the section of the section of the section of the section of the vertices  $v_i$  such as the terrain in Figure 1. We build (and display) the spline function  $L(w)$  whose value  $L(w_0)$  is the length of the isocontour of height  $w_0$ .  $L(w)$  can be computed as the sum of all the contributions  $L_i(w)$ given by each cell  $c_i$  to the length of the contours:

$$
L(w) = \sum_i L_i(w)
$$

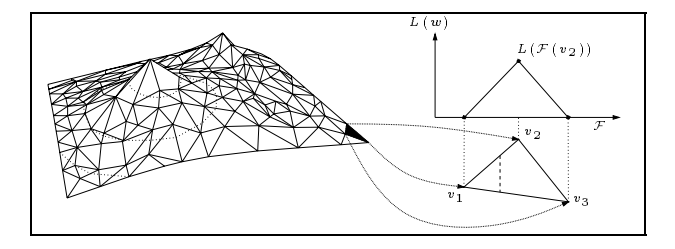

Figure left A D scalar -eld displayed as a ter rain. (right) The portion of an isocontour contained in a single triangle

Thus, we can concentrate on the computation of the generic term  $L_i(w)$  associated with the triangle  $t_i$ , as il-

lustrated in Figure . The figure  $\mu$  is and vertices v  $\mu$  v  $\mu$  and  $\mu$  $\mathcal{L}$  with height values  $\mathcal{L}$  (vi)  $\mathcal{L}$   $\mathcal{L}$  (vi)  $\mathcal{L}$  (vi)  $\mathcal{L}$  (vi)  $\mathcal{L}$ the equation  $f(x, y, w) = 0$  of the plane containing  $t_i$ , the value  $L_i(w_0)$  is the length of the intersection between  $t_i$  (projection of  $t_i$  onto the mesh space) and the  $\blacksquare$  . The oriequence  $f$  (w  $g$   $\uparrow$  w  $g$ )  $\downarrow$  we have  $\blacksquare$   $\uparrow$   $\blacksquare$  . The means change the value of  $w_0$  we obtain the measure of all the slices parallel to the line  $f(x, y, 0) = 0$ . In general it is know from spline theory that given a d-simplex in  $\mathbb{R}^d$ the function that gives the measure of all the parallel slices of such simplex (that is the measure of the intersection with a set of parallel hyperplanes) is a degree  $a$   $\!-$  1,  $C^*$  - continuous, polynomial B-spline function  $\vert \phi \vert$ . Scalar -elds of arbitrary topology meshes can of course be handled by -rst generating simplicial approximation of them Note that in constructing a simplicial approxi mation for structured and convex cell topology meshes

In the 2D case the B-spline is simply a piecewise linear  $\mathbb C^+$  function. Hence we need only compute the length  $\blacksquare$ of the segment for w  $\mathbf{v} \in \mathbb{R}^n$  and connect it with the other two extremes for which the length is

Note that the B-spline formulation of the length is also useful to automatically handle the eventual degenerate cases For example a portion of the terrain at height w can be a flat parallel to the  $x, y$  plane (a lake). In this case there occurs a de-nition problem in deter mining the length of an isocontour which is partially a 1-dimensional curve and partially a 2D surface. The natural solution is to remove the flat region to regularize the dimension of the contour. The consequence is that the function that computes the contour length is only  $C^{-1}$  at the height w. Using the B-spline approach no special care must be taken for this case since the knot  $\mathcal{L}$  . The attention of the attention  $\mathcal{L}$  is the attention of the attention  $\mathcal{L}$ resulting in "valid" splines which shrink to a point (as they should be

### 3D Contour Area

As already pointed out, the above spline function can be computed for simplices of any dimension. For the 3D  $\alpha$  . The tetrahedron variable value  $\alpha$  v  $\alpha$  value  $\alpha$  is the scalar function.  $\mathcal{F}$   $\mathcal{F}$   $\mathcal{$ degree two,  $C^1$  polynamial B-spline (see Figure 2). In this case the determination of the control polygon is as follows

- $\mathbf{r}$  the section of  $\mathbf{r}$  is the section of the section of  $\mathbf{r}$ is computed
- A straight line from the point  $\left( \frac{2(1+i)(1+i)(1+i)}{2}, 0 \right)$  passes through the point  $\mathcal{L}_{\mathcal{L}}$   $\mathcal{L}_{\mathcal{L}}$   $\mathcal{L}_{\mathcal{L}}$   $\mathcal{L}_{\mathcal{L}}$  and continues up to the point P of abscissa  $\frac{1}{2}$ .

The point  $P$  is then connected with the point  $(\frac{1}{2}, \frac{1}{2}, \frac{1}{2}, \frac{1}{2})$ 

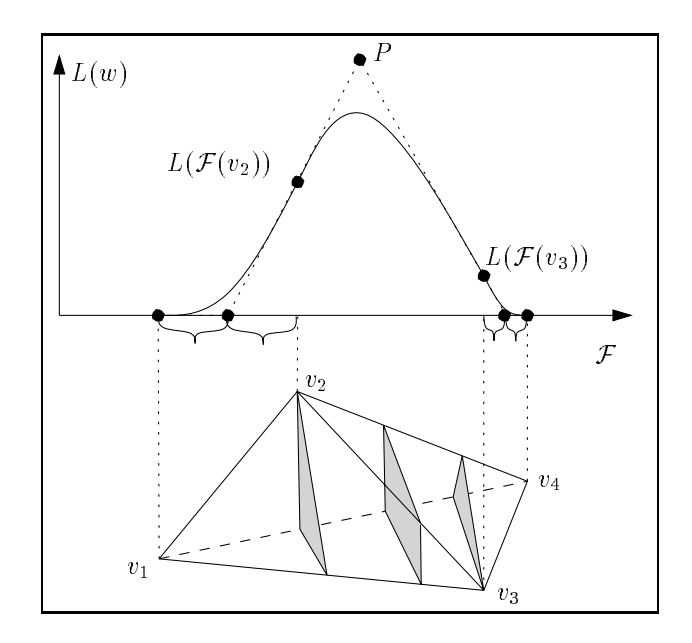

Figure 2: Area computation for the continuous range of isocontours contained in a single tetrahedron

Again for each cell we obtain a spline function, as illustrated in Figure 2. The sum of the splines associated to each cell is a single spline that gives the contour area for any isovalue

## 3.2 Inside Area/Volume Computation

Once the length/area function of the isocontours is given the Area/Volume of the region "below" ("above") the isocontour can be determined by exact integration of the  $length/area polynomial B-spline function. This gives as$ a result a new B-spline function in which degree and continuity are increased by one In this way we can easily plot the area/volume spectrum. The case for the 2D contour is illustrated in Figure 3.

## 3.3 Gradient Integral

While length and area are important metrics to report in many cases they are not sufficient to guide the user in choosing appropriate isovalues. In many situations the user is interested in -nding and displaying promi nent surfaces in the data. Toward this end we have designed a metric which is based on the *slope* or *gra* $dient$  of the function. The difficulty with the gradient measure is to de-ne it properly since along a particu lar contour the gradient of the scalar -eld is not usu

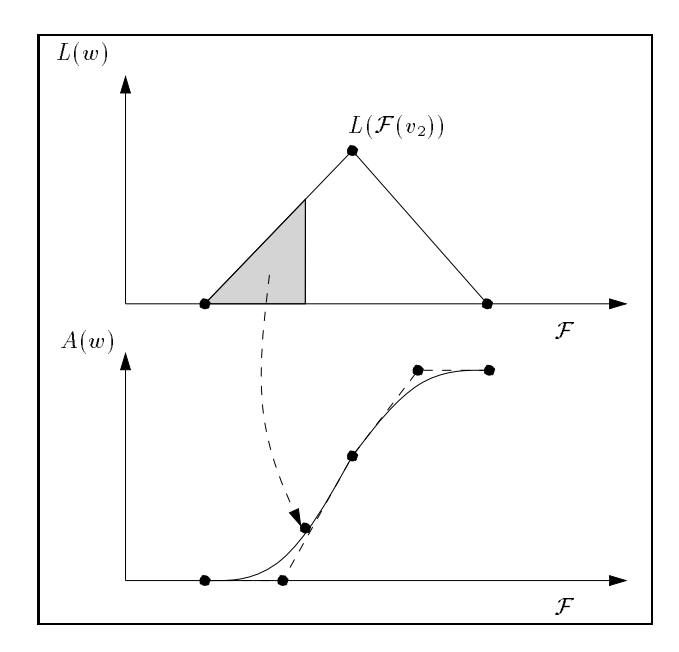

Figure 3: 2D area computation by integration of the length function  $L(w)$ . The shaded region corresponds to the area less than or below the isovalue. The area above the isovalue is computed symmetrically.

ally) constant. To compute a consistent (single valued) gradient function we resort to the spline decomposition of the contour length/area function. For each triangle/tetrahedron of the mesh we have a spline function which gives the length of any contour within that triangle/tetrahedron. Moreover, by piecewise linear approximation, within each triangle/tetrahedron the gradient contribution to the gradient function of the contours within a single triangle we just need to multiply the length function by the absolute value of the (constant) gradient Again the sum of the splines de-ned in each triangle/tetrahedron gives a single global spline function which de-distributed integral of any isocontour integral of any isocontour integral of any isocontour integral of any isocontour integral of any isocontour integral of any isocontour integral of any isocontour integral of the scalar - eld Figure  $\mathcal{L}_{\mathcal{A}}$  - eld Figure and  $\mathcal{L}_{\mathcal{A}}$ heart. The maximum of the gradient (marked function plot on bottom -gure corresponds to the isocontour isocontour on top -gure bounding the relevant por tion of the data Note how the maximum of the contour surface (red function plot) is attained for a lower height value of the filtra it captures the filtra part of the data which that has a large contour length due to the numerous components

## 3.4 Real Time Quantitative Queries

The 2D plot of each of the above metrics provides a qualitative understanding of their trend. Once an isocontour is selected the user is usually interested in the

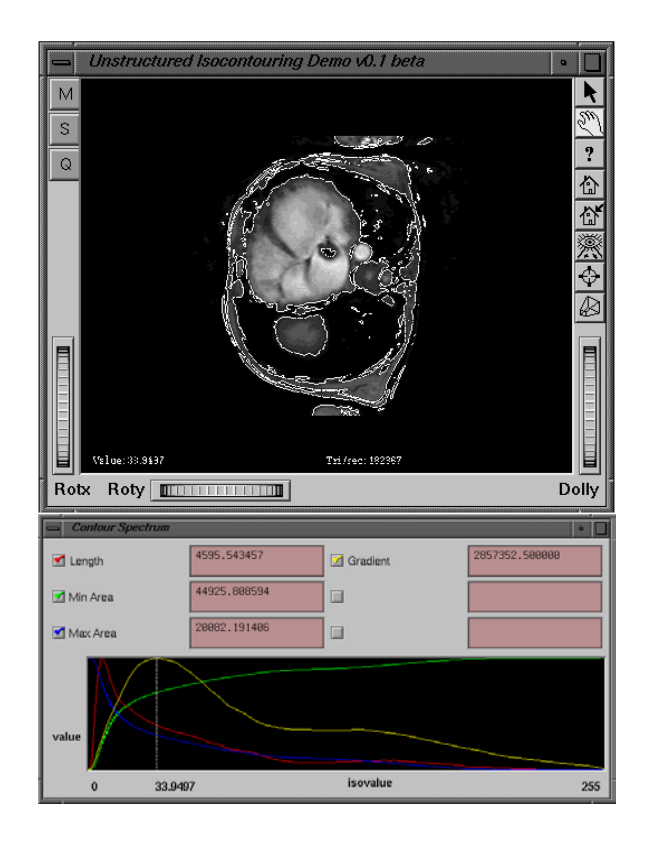

Figure Top MRI cross section of a human torso dis playing the heart. Bottom: the corresponding contour spectrum with isovalue selected at the maximum of the gradient integral

exact value of each of such metrics. This can be accomplished using the same B-spline representation. Since the Bspline de-ned above are exact representations of the relative metrics for the given piecewise scalar -eld we only need to search in the knot vector for the in terval in which the selected isovalue lies and evaluate the related portion of spline. This takes, in the worst case,  $O(\log n)$  (the evaluation can be considered  $O(1)$ ) time where  $n$  is the number of different scalar values at the mesh vertices. Note that for the MRI data we have  $n = 256$ . In the general case, if n is too large we can apply any error bounded reduction scheme to keep  $n$  within an acceptable value. In such cases we will not get exact but error bounded results

While the display of contour metrics is both helpful and informative, there is clearly a lack of global structural information in the metrics described. For example, there is no indication of features such as local maxima and minima of the - eld For this purpose we introduce we introduce we introduce  $\mathbf{I}_{\text{c}}$ the use of the contour tree as a tool for assisting the user in interaction with complex scalar -elds A con

tour tree captures the global changes in contour topol ogy of the scalar -eld de-ned on the input the mesh It has been used before in image processing and GIS research  $[6, 7, 10, 12, 13]$ . Another name in use is the topographic change tree, and it is related to the Reeb  $graph$  used in Morse Theory [13]. Note the difference from the topology graph  $[2]$ , which remains embedded in the mesh space and hence for 3D meshes is not displayed as a 2D graph.

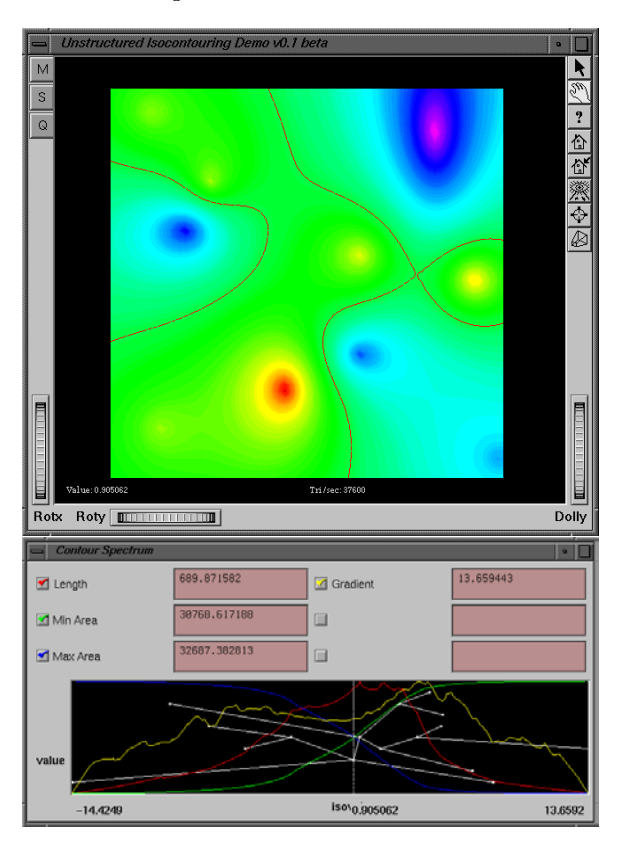

Figure A D scalar -eld top with the associated contour spectrum with superimposed contour tree (bottom

Figure shows a D scalar -eld along with its associated contour tree For each edge in the contour tree there is a connected component of an isocontour in the scalar -eld If while varying the isovalue two contour com ponents merge together we have in the contour tree two edges that join Similarly if an isocontour splits in two or more components we will have in the contour tree an edge that splits in two or more edges Moreover the com parison between the contour tree and the spectrum may aid in the selection of interesting contours Typically an isovalue that has a contour tree with many edges but a relatively small overall contour length/area corresponds to a noisy region Symmetrically a single component of large lengtharea correspond to a well de-ned featured of the scalar  $e$  the scalar - eld  $e$  the contour tree is the contour tree is the contour tree is the contour tree is the contour tree is the contour tree is the contour tree is the contour tree is the contour tree is th

discussed in greater detail in 

#### User Interface  $\overline{4}$

The user interface for presenting the contour spectrum takes on two forms. For static data, a window presents a selected subset of the plots of the computed signature functions. The horizontal axis represents the isovalue dimension The vertical axis represents the range of each function, all of which are normalized for overlapping display. See Figure 6 for an example. The user may select a subrange of the isovalues for display in order to enhance the local detail in the computed metrics. Vertical bars represent the current isovalues, which the user may change with a familiar click-and-drag operation.

With time-varying data, it is desirable that the user have the ability to quickly browse all parameters of the visualization In this case we use the vertical dimen sion of the interface as an index into the timestep of the data. Of course, while we use  $time$  here as an example, other parameters may be varied similarly, such as input parameters to a numerical simulation Using this inter face, each point in the 2D display maps to a number of functions We selectively display one function at a time by pseudocoloring of the function values over the 2D grid, as shown in Figure 7.

# 5 Rule-based Contouring

An interesting and promising pursuit is to develop tech niques which strategically choose a set of key isovalues which convey the data most clearly.

An important caveat to rulebased contouring is that users familiar with a particular isovalue selection mech anism, such as the selection of n evenly spaced isovalues, may easily misinterpret the display of a number of contours which are irregularly scattered throughout the range of the function

The contour spectrum allows the development of an adaptive ability to capture the "interesting" features of a dataset Figure i distritta distritta astronomente as CT scan of an engine. The main component of the engine can be easily determined by selecting the maximum of the gradient integral Of course this remains simply an aid in the interactive querying stage of the dataset as the concept of interesting feature of a scalar - the concept of a scalar - the concept of a scalar - the co remains highly dependent on the type of dataset we are dealing with

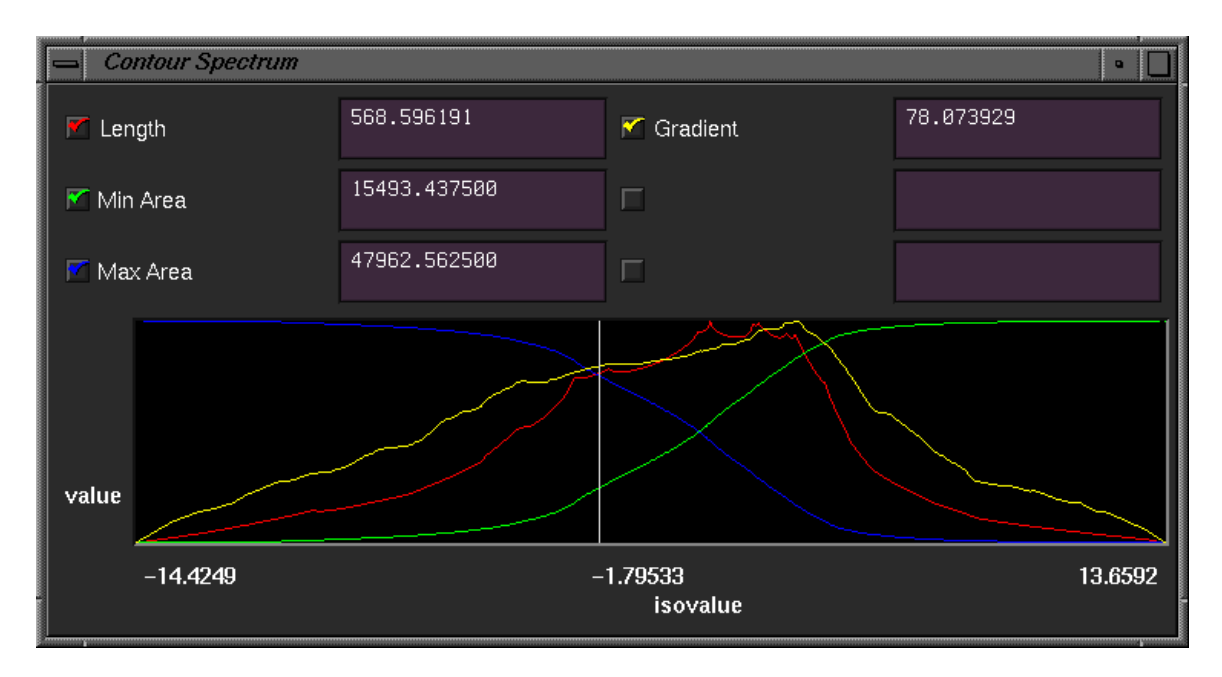

Figure 6: Contour Spectrum Interface showing univariate Quantitative Signature functions.

# 6

In addition to increasing user interaction, quantitative interfaces for visualization are a -rst step to developing the ability to automatically select visualization param eters for effective visualizations. While certain general isovalue selection techniques are discussed here, we propose that application speci-c rules for isovalue selection based on metric properties be developed. In particular we are exploring the use of D vector - we are exploring the use of D vector - we are eld displays of D vector vector signature functions as well as automatic gener ation of signi-cant parameter values of the underlying dataset

The measure of visualization effectiveness is the amount of insight gained by the user. For automated visualization and parameter selection to become viable and effective, it will be necessary for visualization users to understand the implications of the parameter selection techniques which have been applied

# Acknowledgments

This research was supported in part by AFOSR grant F 
and ARO grant DAAH 

# References

[1] Chandrajit L. Bajaj, Valerio Pascucci, and Daniel R. Schikore. Fast isocontouring for im-

proved interactivity, the contractivity of the sympathy position on visualization parameters pages for the pagest tober 1996.

- [2] Chandrajit L. Bajaj and Daniel R. Schikore. Visualization of scalar topology for structural enhance ment. Technical Report CSD-TR-96-006, Department of Computer Sciencies, Purdue University, West Lafayette, IN, 1996.
- [3] L. Bergman, B. Rogowitz, and L. Treinish. A rulebased tool for assisting colormap selection In G M Nielson and D Silver editors Visualization - D Silver editors Visualization - D Silver editors Visualization -Proceedings, pages 118-125, October 1995.
- Paolo Cignoni Claudio Montani Enrico Puppo and Roberto Scopigno. Speeding up isosurface extraction using interval trees IEEE Transactions on Visualization and Computer Graphics, 3(2):158-170, 1997.
- [5] Carl de Boor. A Practical Guide to Splines. Springer-Verlag, 1978.
- [6] H. Freeman and S.P. Morse. On searching a contour map for a given terrain pro-le Journal of the Franklin Institute
- [7] C. Gold and S. Cormack. Spatially ordered networks and topographic reconstructions. In Proc. nd International Data Hand Pages Spatial Data Hand Ling pages Spatial Data Hand Ling pages of the Data Hand Da 85, 1986.
- [8] Taosong He, Lichan Hong, Arie Kaufman, and Hanspeter P-ster Generation of transfer functions with stochastic search techniques. In Visualization - Proceedings pages October

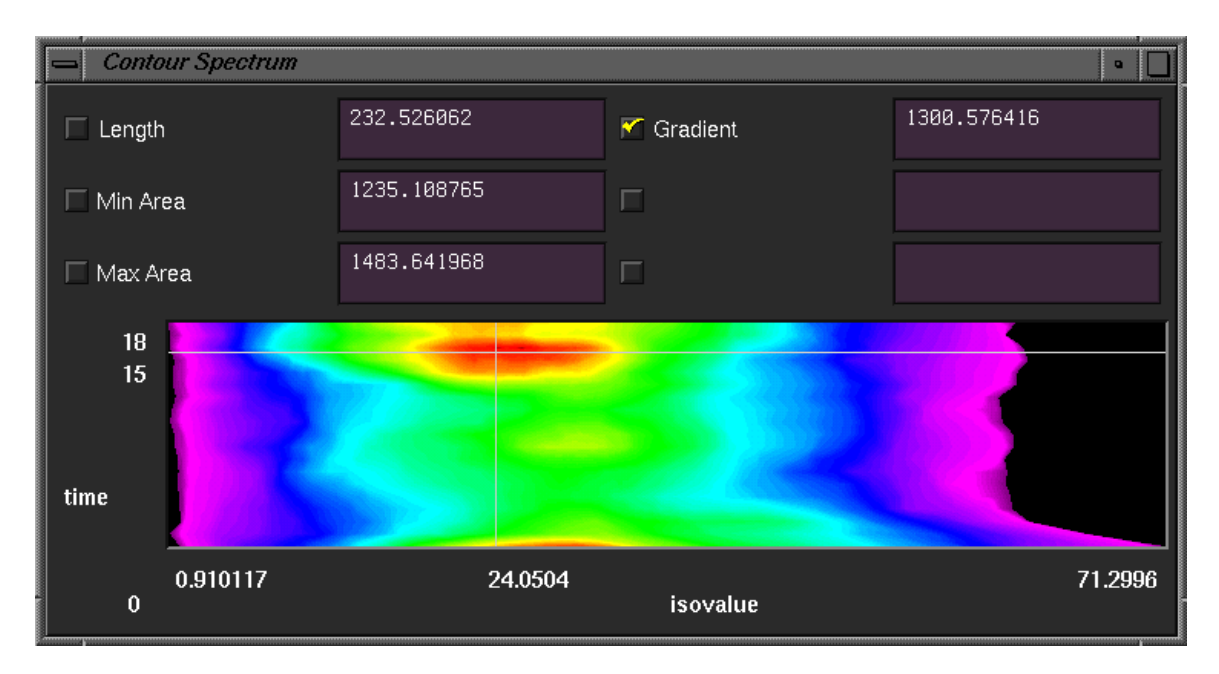

Figure 7: Contour Spectrum Interface showing Bivariate Signature functions via color maps.

- [9] Takayuki Itoh, Yasushi Yamaguchi, and Koji Koyamada Volume thinning for automatic isosurface propagation in India In Visualization of the Propagation in India In India In India In India In India In India<br>Propagation in India India India In India In India In India In India In India In India In India In India In In pages 303-310, October 1996.
- [10] I.S. Kweon and T. Kanade. Extracting topographic terrain features from elevation maps.  $CVGIP: Im$ age University of the University of the University of the University of the University of the University of th
- [11] Y. Livnat, H. W. Shen, and C. R. Johnson. A near optimal isosurface extraction algorithm for unstructured grids IEEE Transactions on Visual ization and Computer Computer Computer Graphics Computer Computer Computer Computer Computer Computer Computer
- [12] J.K. Sircar and J.A. Cerbrian. Application of image processing techniques to the automated labelling of raster digitized contours. In Proc. 2nd Int. Symp. on spatial Data Hand Ling pages for Property and the
- [13] S. Takahashi, T. Ikeda, Y. Shinagawa, T.L. Kunii, and M. Ueda. Algorithms for extracting correct critical points and constructing topological graphs from discrete geographical elevation data C  $181 - C - 192, 1995.$
- Marc van Kreveld Rene van Oostrum Chan drajit L. Bajaj, Valerio Pascucci, and Daniel R. Schikore Contour trees and small seed sets for isosurface traversal. In  $13th$   $ACM$  Symposium on  $Computational Geometry$ , pages  $212-220$ . ACM, 1997.

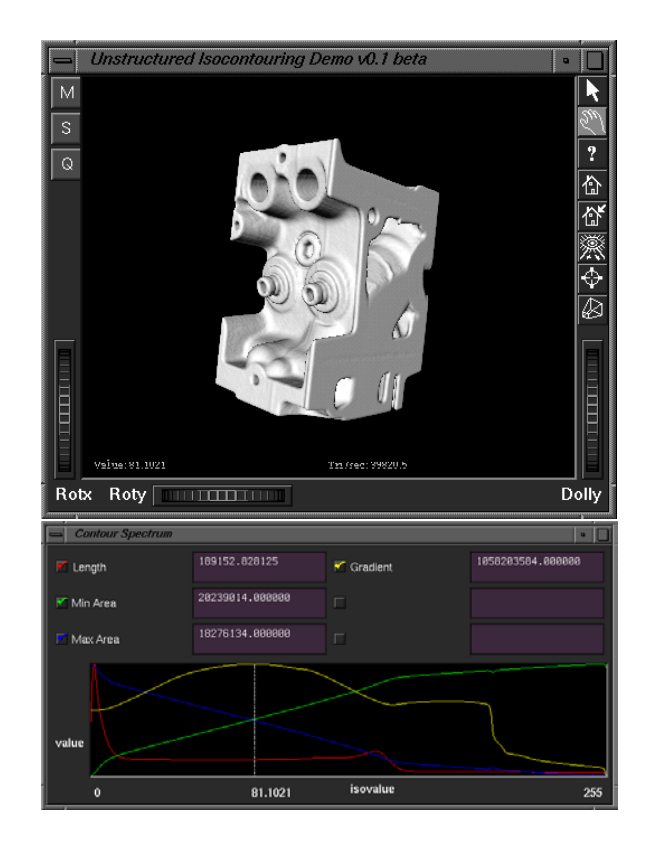

Figure 8: Isocontour of a CT scan of an engine (top) automatically selected at the isovalue corresponding to the maximum of the weighted gradient spectrum (bottom).